4

9

15

 $\mathbf{U}$  (2

16

3 2

# **Iridium 9555 Satellitentelefon**

1. Ein-/Ausschalter 2. Hörer 3. Statusanzeige-LED 4. Anzeige 5<br>8<br>8 5. Lautstärkeregler  $:$  iridium  $|$ 6. Komforttaste 7. Navigationstaste 8. Linke Softtaste 9. Rechte Softtaste  $\overline{10}$ 10. Grüne Taste  $\overline{13}$ 11. Rote Taste 12. Kopfhöreranschluss<sup>14</sup> 13. Gleichstromanschluss 14. USB-Port 15. Tastatur 16. Mikrofon

Kurzanleitung

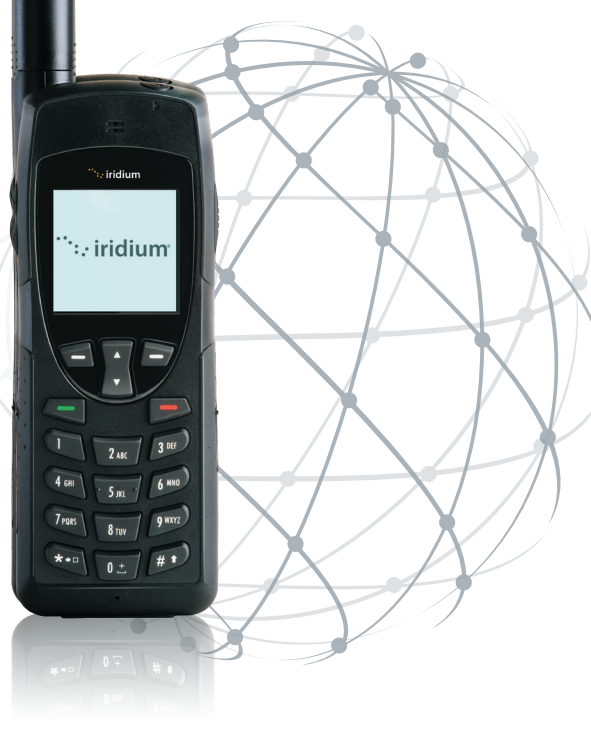

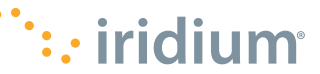

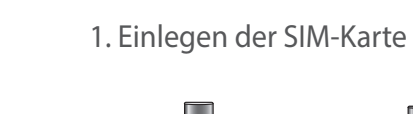

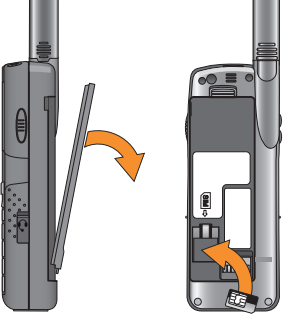

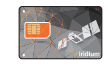

- Entfernen Sie die Batterie aus dem Telefon.
- Schieben Sie die SIM-Karte in den Schlitz und beachten Sie dabei die auf dem Schild angegebene Richtung.
- Legen Sie die Batterie wieder ein.

# 2. Aufladen des Telefons und Strom Einschalten

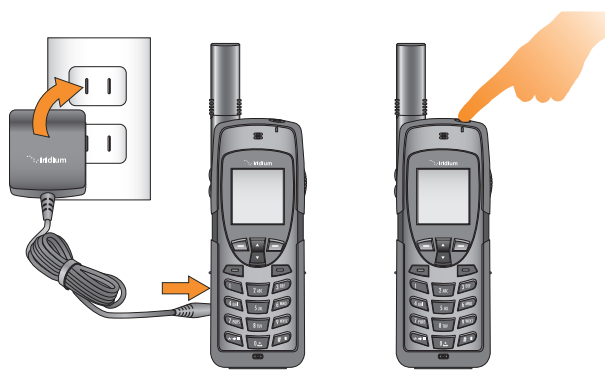

- Stecken Sie den Stromadapter in den Port an der linken Seite des Telefons.
- Während des Aufladens blinkt das Batteriesymbol auf der LCD-Anzeige. Wenn das Telefon vollständig geladen ist, wird das Symbol feststehend.
- Schalten Sie das Telefon ein, indem Sie den Ein-/Ausschalter oben im Telefon 5 Sekunden lang drücken.
- Wenn Sie zur Eingabe einer SIM PIN-Nummer aufgefordert werden, geben Sie den vier-bis achtstelligen SIM-Kartencode Ihres Anbieters ein und drücken Sie OK. Die Standard-PIN-Nummer der SIM-Karte ist 1111 und kann geändert werden. Bei wiederholter Eingabe eines falschen Codes wird das Telefon gesperrt und Sie benötigen einen Code zum Entsperren.

# **3. Einrichten von Voicemail**

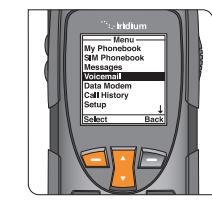

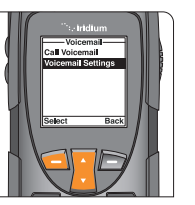

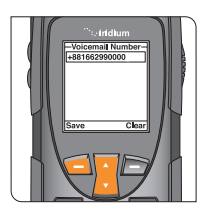

- Wählen Sie im Hauptmenü 'Voicemail', 'Voicemail Settings' (Voicemail-Einstellungen) und dann 'Number' (Nummer).
- Geben Sie +881662990000 ein und wählen Sie 'Save' (Speichern) durch Drücken der linken Softtaste. Halten Sie zum Eingeben des + Zeichens die Taste 0 gedrückt.
- Um die Voicemail per Anruf einzurichten, begeben Sie sich in einen Außenbereich mit klarem Blick zum Himmel, ziehen Sie die Antenne heraus, wählen Sie 'Voicemail' im Hauptmenü und anschließend 'Call Voicemail' (Voicemail anrufen). Achten Sie darauf, dass die Antenne zur optimalen Verwendung nach links oder rechts aufgeklappt wurde und während des Anrufs nach oben zeigt.
- Wenn Sie dazu aufgefordert werden, geben Sie Ihre Iridium-Telefonnummer gefolgt vom Sternchen (\*) und anschließend Ihr Passwort ein (Standardeingabe = die letzten 7 Stellen Ihrer Telefonnummer).
- Folgen Sie den Audio-Anleitungen, um ein neues Passwort einzurichten, Ihre Begrüßung aufzuzeichnen und Ihre Kontoeinstellungen zu konfigurieren.
- Beenden Sie den Anruf durch Drücken der roten Taste. Folgen Sie denselben Schritten in 'Call Voicemail' (Voicemail anrufen), um Voicemail-Nachrichten in der Zukunft abhören zu können.

#### **4. Einrichten der SMS-Nachrichtenfunktion**

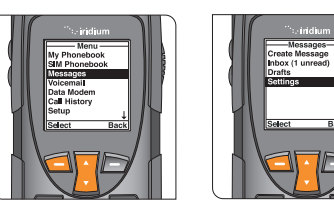

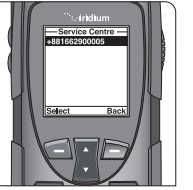

- Durch Programmieren Ihres SMS-Nachrichten-'Service Center' stellen Sie sicher, dass Ihr Telefon SMS-Nachrichten senden und empfangen kann.
- Wählen Sie im Hauptmenü 'Messages' (Nachrichten), 'Settings', (Einstellungen) und dann 'Service Center'.
- Geben Sie +881662900005 ein und wählen Sie 'OK' durch Drücken der linken Softtaste.

**Meine Kundendienst Telefonnummer**

**Meine Kundendienst E-Mail-Adresse**

**Meine Iridium Telefonnummer** **5. Anrufen** 

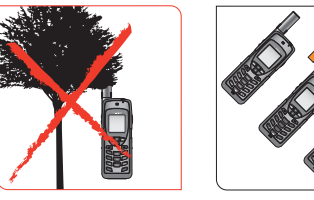

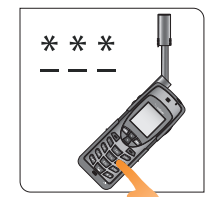

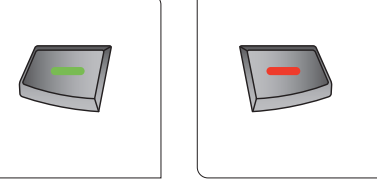

- 
- Das Telefon muss in einem Außenbereich (d.h. im Freien) fern von Bäumen und hohen Gebäuden verwendet werden.
- Schalten Sie den Strom ein, indem Sie auf den schwarzen Knopf oben im Telefon drücken.
- Das Telefon zeigt 'searching for network' (Netzwerk wird gesucht) und anschließend 'Registered' (registriert) an. Wenn ein Telefon im Innern eines Gebäudes eingeschalten war, dauert das Auffinden und Registrieren mit dem Netzwerk länger, um Strom zu sparen. Um die Netzwerkregistrierung zu beschleunigen, schalten Sie das Telefon aus und wieder ein, wenn Sie sich im Freien befinden.
- Ziehen Sie vor dem Telefonieren die Antenne vollständig heraus und drehen Sie sie, sodass sie direkt nach oben zeigt. Achten Sie darauf, dass die Antenne während der Verwendung nach links oder rechts geklappt wurde und direkt nach oben zeigt, wenn Sie das Telefon ans Ohr halten.
- Geben Sie zum Telefonieren die vollständige Wählsequenz ein: 00 oder + [Ländercode] [Telefonnummer].
- Drücken Sie die grüne Taste, um den Anruf zu beginnen, und die rote Taste zum Beenden des Anrufs. Klappen Sie nach Beendigung des Anrufs die Antenne in die Mittelposition und stecken Sie sie zurück, wenn das Telefon nicht in Verwendung ist.
- Um Kontaktinformationen zu speichern, wählen Sie 'Menu' (Menü), 'My Phonebook' (Mein Telefonverzeichnis), 'Options' (Optionen) und dann 'New' (Neu), um einen neuen Eintrag zu erstellen und zu speichern.

### **6. Senden Einer SMS-Nachricht**

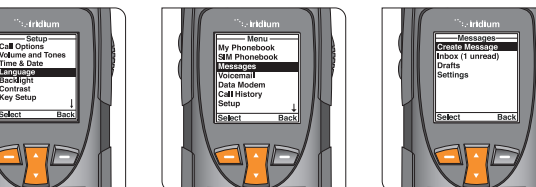

• Sie können mit Ihrem Iridium 9555-Telefon SMS-Nachrichten und kurze E-Mails versenden und empfangen. Vor dem Senden kurzer E-Mails ist es hilfreich, die E-Mailadressen in Ihrem Telefonverzeichnis zu speichern und damit das Senden zu automatisieren.

• Um die voraussagende Textsoftware in Ihrem Telefon zu aktivieren, wählen Sie 'Setup' (Einrichten) im Hauptmenü, anschließend 'Language' (Sprache) und dann 'Text entry' (Texteingabe), und ändern Sie die Einstellung von 'Multi-tap' in englischen, französischen oder spanischen Voraussagetext.

• Um eine Textnachricht zu senden, wählen Sie 'Messages' (Nachrichten) im Hauptmenü und anschließend 'Create message' (Nachricht erstellen). Wenn Sie eine Nachricht an eine E-Mailadresse senden möchten, die nicht in Ihrem Telefonverzeichnis gespeichert ist, geben Sie die E-Mailadresse, dann ein Leerzeichen, und dann Ihre Nachricht ein.

• Für die Eingabe mit voraussagender Texteingabe können Sie zwischen verschie denen Modi wählen - Wort (ww), Buchstabe (lw), Satzzeichen (#?@) und Zahlen (123) -, indem Sie die seitliche Komforttaste antippen.

• Wenn Ihre Nachricht beendet ist, wählen Sie 'Options' (Optionen), dann 'Send' (Senden) und dann 'Add' (Hinzufügen). Daraufhin können Sie. entweder einen gespeicherten Eintrag im Telefonverzeichnis wählen oder manuell eine Nummer eingeben. Wenn Sie in Ihrer Nachricht eine E-Mail-Adresse eingegeben haben, die nicht in Ihrem Telefonverzeichnis gespeichert ist, müssen Sie zum Senden an eine nicht-gespeicherte E-Mailadresse die Zahl "+\*2" manuell eingeben.

• Ihre Gesprächspartner können Ihnen eine Nachricht senden, indem sie www.iridium.com besuchen und 'Send a Satellite Message' (Satelliten - nachricht senden) unter Verwendung Ihrer Iridium-Telefonnummer auswählen oder eine E-Mail an 8816[Nummer]@msg.iridium.com senden.

# **7. Zusätzliche Hinweise**

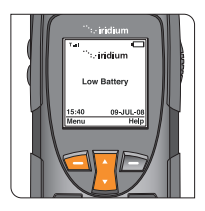

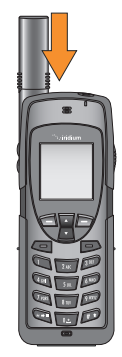

- Eine stets aufgeladene Batterie stellt sicher, dass das Telefon jederzeit bereit ist. Um maximale Batterieleistung zu erzielen, versuchen Sie, die Batterie komplett zu entladen, bevor sie wieder voll aufgeladen wird.
- Schützen Sie die Antenne, in dem Sie sie stets zurückstecken, wenn sie nicht in Verwendung ist.
- Ihr Telefon kann so programmiert werden, dass zu jeder von Ihnen gewählten Telefonnummer die internationale Vorwahl (00 oder +) hinzugefügt wird. Wählen Sie im Hauptmenü 'Setup' (Einrichten) und dann 'Number Entry' (Zahleneingabe).

H2QGR1801 QSG\_9555\_v1.0\_2018.10.23

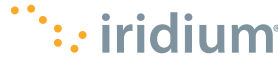

© Copyright 2010 - 2018 Iridium Satellite LLC. Alle Rechte vorbehalten. Iridium und das Logo sind eingeschriebene Marken von Iridium Satellite LLC.